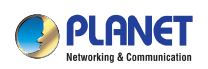

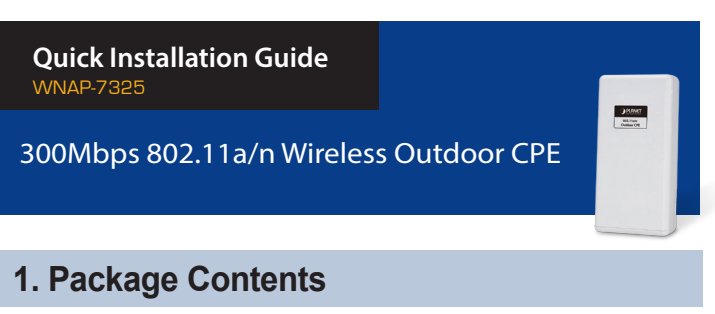

Thank you for choosing PLANET WNAP-7325. Before installing the AP, please verify the contents inside the package box.

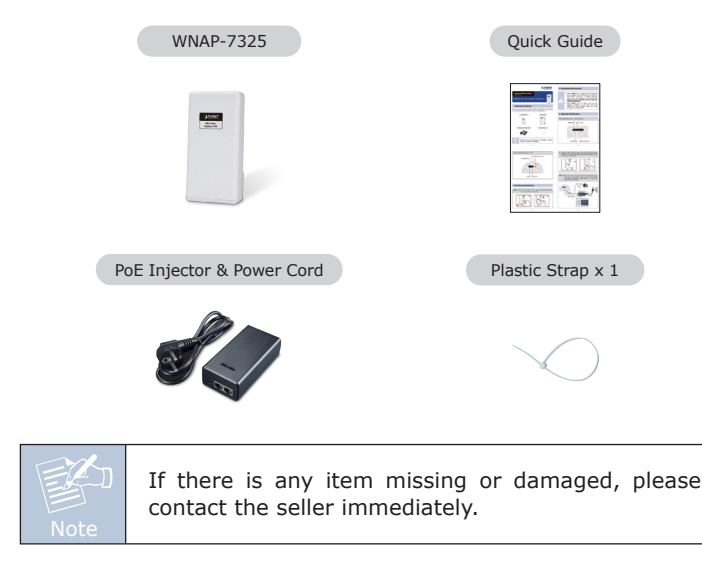

 $-1$  –  $-2$  –

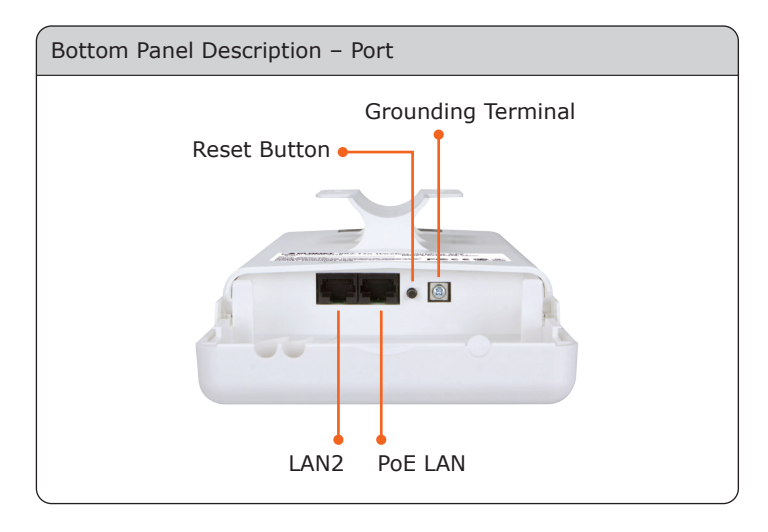

## **4. Hardware Installation**

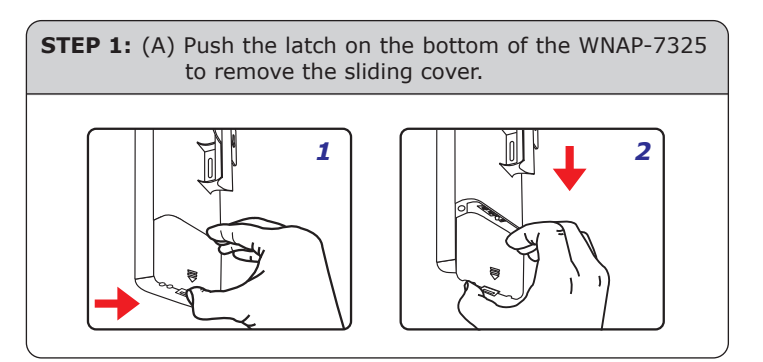

# **2. Installation Precautions**

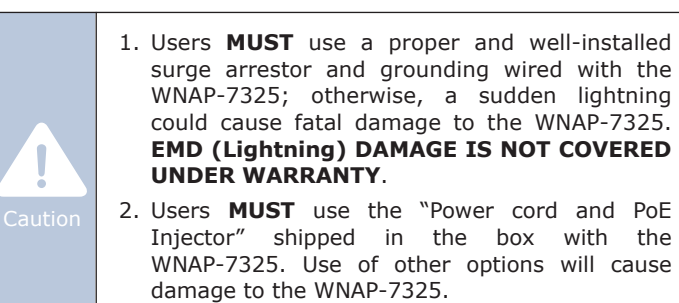

# **3. Physical Introduction**

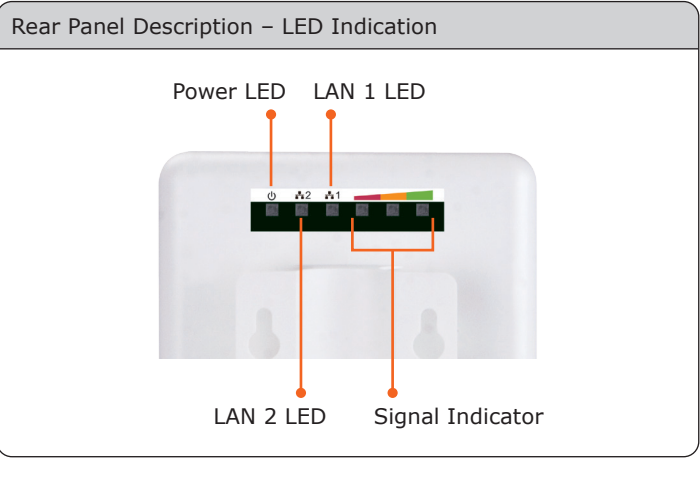

(B) Plug the RJ45 Ethernet cable into the PoE LAN Port of the WNAP-7325. Then, slide back the cover of the WNAP-7325 to finish the installation.

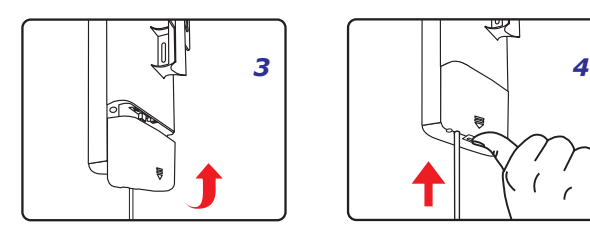

**STEP 2:** Plug the power cord into the DC port and the other side into the AC socket. Then, plug the RJ45 cable (as shown in picture 4 under Step 1) into the POE port of the PoE injector.

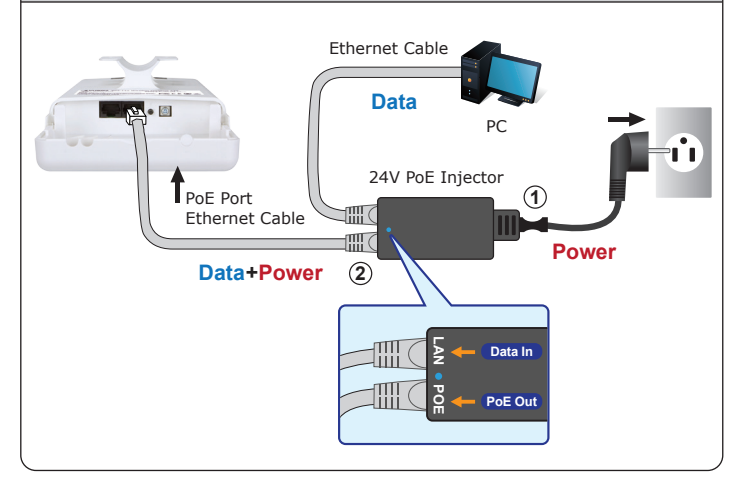

### **5. Pole Mounting**

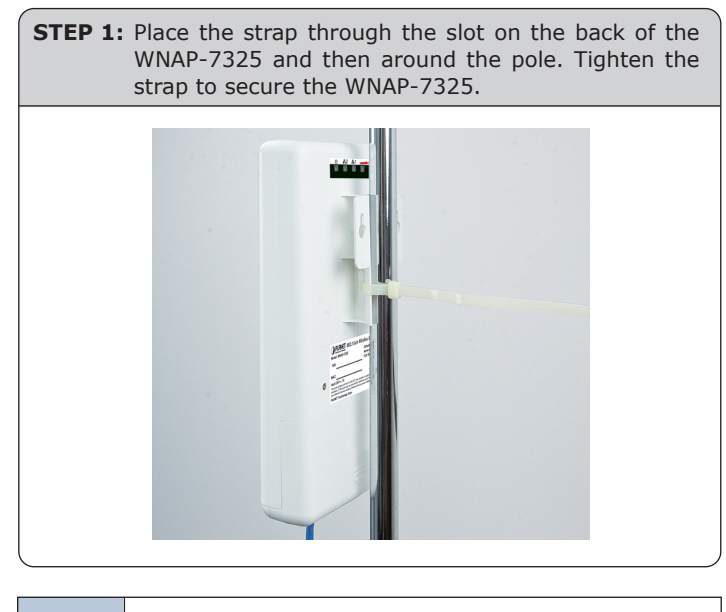

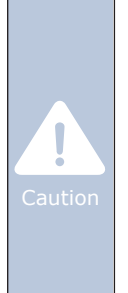

### **IMPORTANT SAFETY PRECAUTIONS:**

- 1) **LIVES MAY BE AT RISK!** Please be aware for the electric wires around, and tighten the pole. Carefully read the section **"OUTDOOR INSTALLATION WARNING"** in the manual before installation.
- 2) Users MUST use the **"Power cord** and **PoE Injector"** shipped in the box with the WNAP-7325. Otherwise, the product might be damaged.

 $-5 -6 -$ 

### **6. Web Login**

Connect the WNAP-7325 with your PC by an Ethernet cable plugging in LAN port of PoE injector in one side and in LAN port of PC in the other side. Power on the WNAP-7325 by PoE from PoE injector.

- 1. Click **"Start"** button located in the lower-left corner of your computer.
- 2. Click **"Control Panel"**.
- 3. Double-click **"Network and Sharing Center"** icon.
- 4. Click **"Change Adapter Settings"**.
- 5. Double-click **"Local Area Connection"**.
- 6. Select **"Internet Protocol Version 4 (TCP/IPv4)"** and click **"Properties"**.
- 7. Select **"Use the following IP address"**, and then click **"OK"** button twice to save the configuration. For example, as the default IP address of the WNAP-7325 is 192.168.1.253 and the router is 192.168.1.254, then you may choose from 192.168.1.1 to 192.168.1.252.

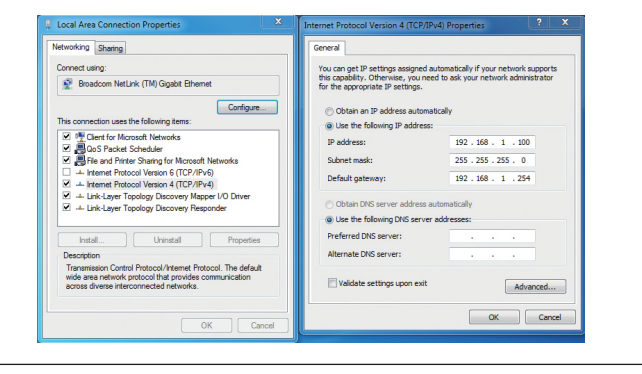

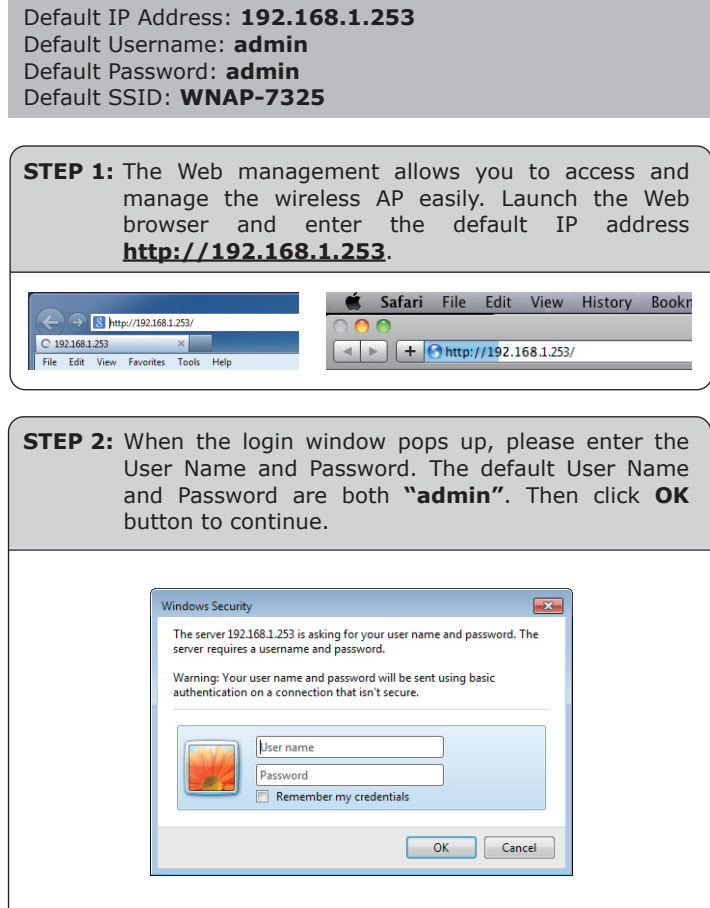

For security reasons, it is recommended to change the password at the first login and memorize it.

**STEP 3:** After you enter into the Web User Interface, go to **Operation Mode** to configure your wireless network. **D** PLANET .<br>bps 802.11a/n Wir IP Addre

### **Further Information:**

The above steps introduce the simple installations and configurations of the WNAP-7325. For further configurations of different operation modes, please refer to the user manual which you can download from the website.

http://www.planet.com.tw/en/support/download.php?type1=4& model=48590&type=3

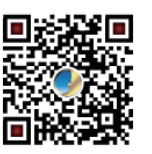

If you have further questions, please contact the local dealer or distributor where you purchased this product. 2011-E10580-000

### *Federal Communication Commission Interference Statement*

This equipment has been tested and found to comply with the limits for a Class B digital device, pursuant to Part 15 of the FCC Rules. These limits are designed to provide reasonable protection against harmful interference in a residential installation.

This equipment generates, uses and can radiate radio frequency energy and, if not installed and used in accordance with the instructions, may cause harmful interference to radio communications. However, there is no guarantee that interference will not occur in a particular installation. If this equipment does cause harmful interference to radio or television reception, which can be determined by turning the equipment off and on, the user is encouraged to try to correct the interference by one of the following measures:

. Reorient or relocate the receiving antenna.

. Increase the separation between the equipment and receiver.

. Connect the equipment into an outlet on a circuit different from that to which the receiver is connected.

. Consult the dealer or an experienced radio/TV technician for help.

*FCC Caution*: To assure continued compliance, any changes or modifications not expressly approved by the party responsible for compliance could void the user's authority to operate this equipment. (Example - use only shielded interface cables when connecting to computer or peripheral devices).

### *FCC Radiation Exposure Statement*

This equipment complies with FCC RF radiation exposure limits set forth for an uncontrolled environment. This equipment should be installed and operated with a minimum distance of 0.6 m between the radiator and your body.

This transmitter must not be co-located or operating in conjunction with any other antenna or transmitter.

The antennas used for this transmitter must be installed to provide a separation distance of at least 0.6 m from all persons and must not be co-located or operating in conjunction with any other antenna or transmitter.

THIS DEVICE COMPLIES WITH PART 15 OF THE FCC RULES. OPERATION IS SUBJECT TO THE FOLLOWING TWO CONDITIONS:

(1) THIS DEVICE MAY NOT CAUSE HARMFUL INTERFERENCE AND

(2) THIS DEVICE MUST ACCEPT ANY INTERFERENCE RECEIVED, INCLUDING INTERFERENCE THAT MAY CAUSE UNDESIRED OPERATION.